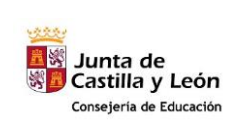

**Tema 01.- Códigos QR**

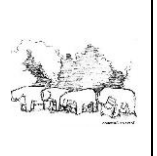

# **CODIGOS QR**

### 1.- ¿Qué son los Códigos QR?

Los códigos QR, (en inglés QR Code) son un tipo de códigos de barras bidimensionales. A diferencia de un código de barras convencional (por ejemplo EAN-13, Código 3 de 9, UPC), la información está codificada dentro de un cuadrado, permitiendo almacenar gran cantidad de información alfanumérica.

Los códigos QR son fácilmente identificables por su forma cuadrada y por los tres cuadros ubicados en las esquinas superiores e inferior izquierda.

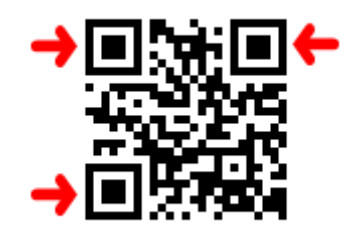

## 2.- ¿Cómo generar un Código QR?

Existen numerosas páginas Web en las que dispones de generadores de códigos QR completamente **gratuitos**. Desde nuestro generador podrás crear fácilmente todos los **QR Codes** que necesites rellenando un simple formulario.

<http://www.codigos-qr.com/generador-de-codigos-qr/>

<https://www.qrcode.es/es/generador-qr-code/>

Puedes utilizar estos QR en tus proyectos, páginas Web, tarjetas de visita, etc.. Es rápido, fácil y Gratis!!!

## 3.- ¿Para qué sirve un Código QR?

Aunque el desarrollo inicial de los **Códigos QR** tenía como objetivo principal su utilización en la industria de la automoción, hoy por hoy la posibilidad de leer códigos QR desde teléfonos y dispositivos móviles permite el uso de Qr Codes en un sinfín de aplicaciones completamente diferentes de las que originales como pueden ser:

- Publicidad
- Campañas de marketing

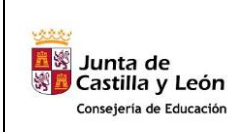

**Tema 01.- Códigos QR**

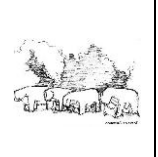

- Merchandising
- Diseño Gráfico
- Papelería corporativa (tarjetas de visita, catálogos)
- Internet, Webs, blogs

## 4.- ¿Qué puede contener un Código QR?

Un **Código QR** es una manera fácil y sencilla de interactuar con un dispositivo móvil y permitir realizar acciones automáticamente con el terminal como por ejemplo:

- Abrir la URL de una página Web o perfil social
- Leer un Texto
- Enviar un email
- Enviar un SMS
- Realizar una llamada telefónica
- Guardar un evento en la agenda
- Ubicar una posición geográfica en un google maps.

## 5.- ¿Cómo leer un de Código QR?

Ya sólo te falta la herramienta que te permita leer los códigos QR desde tu teléfono móvil o dispositivo. Existen múltiples **[lectores QR gratuitos](http://www.codigos-qr.com/lectores-codigos-qr/)** para la mayoría de móviles y marcas, ( iPhone, Samsung, Nokia, BlackBerry, LG etc..) encuentra el lector apropiado para tu terminal o sistema operativo y empieza desde ya a descubrir lo que esconde cada QR Code,

#### 6.- Instrucciones de uso del generador de [CODIGOS QR.](http://www.codigos-qr.com/generador-de-codigos-qr/)

Con el generador:<http://www.codigos-qr.com/generador-de-codigos-qr/>

- 1. Seleccionar el tipo de código QR a generar direcciones url, SMS, texto libre, email, geolocalización, eventos, red WIFI (solo Android), números del teléfono y datos de contacto para Vcards usando las solapas superiores del menú del generador.
- 2. Rellenar los datos del formulario dependiendo del tipo de contenido a codificar.
- 3. Pulsar el botón **GENERAR CODIGO QR**-
- 4. Guardar el QR code obtenido pulsando el botón derecho del ratón sobre la imagen del código o copiar el permalink del código que tiene el **html** necesario para insertarse directamente en cualquier Web.

## 7.- Recomendaciones para usar los Códigos QR

¿Ya has generado tu QR?. ¡Perfecto! Si tienes intención de usarlo, de insertarlo en folletos, catálogos, posters, etc... las siguientes recomendaciones seguro que te serán útiles.

- Los **códigos QR** con lecturas más sencillas y fiables son los "clásicos" ( negro sobre blanco) es decir sin personalizaciones ni cambios de color.
- Si quieres utilizar color, asegúrate de que tu código QR tiene suficiente contraste entre el color de fondo y el color de los cuadros.
- Haz pruebas con el QR que has generado. Utiliza diferentes [lectores de códigos QR](http://www.codigos-qr.com/lectores-codigos-qr/) para comprobar que se puede leer correctamente.

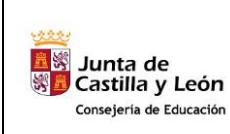

**Tema 01.- Códigos QR**

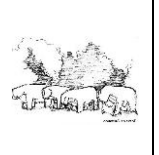

- Incluye en tus pruebas distintos dispositivos móviles para asegurar que se puede leer con facilidad. Si es posible usa también smartphones y dispositivos de gama media / baja. No todo el mundo disponde de terminales de gama alta.
- Realiza diferentes variantes del QR utilizando valores distintos para el tamaño y la redundancia y determina el que mejor se adapata a tus necesidades.

# 8.- Ejemplos de Códigos QR.

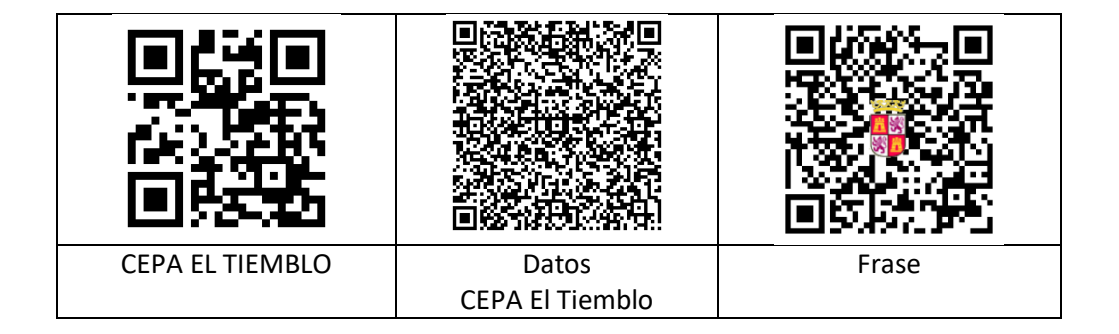

## 9.- Ampliación del tema: Elaboración de códigos QR con Word.

Tutorial de YouTube sobre elaboración de Códigos QR con el procesador de Texto Word.

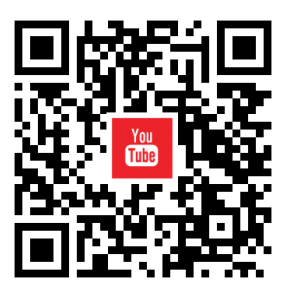

<https://www.youtube.com/embed/UcpvABu32L0>

**Tema 01.- Códigos QR**

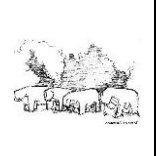

# 10.- Actividades.

Abre la web [http://www.codigos-qr.com](http://www.codigos-qr.com/) y crea los siguientes Códigos QR:

- CEPA EL TIEMBLO.- [http://www.ceaeltiemblo.es](http://www.ceaeltiemblo.es/)
- Ayuntamiento de tu pueblo: (Por ejempl[o http://www.cebreros.es\)](http://www.cebreros.es/)
- Periódico El País : [http://www.elpais.es](http://www.elpais.es/)
- Código QR de tus datos personales.
- Un Código QR con la frase: CEPA EL TIEMBLO.- ¡Nunca es tarde… Para aprender!